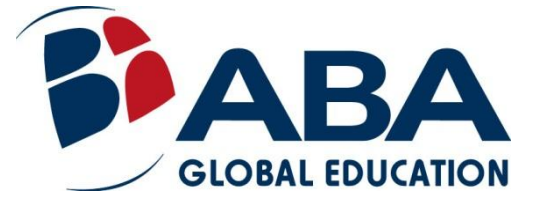

# **Tutorial de inscrição online para testes**

# **Passo 1**

Entrar no site <http://globeducar.org/testes/inscricao> e clicar no campo destacado na imagem abaixo:

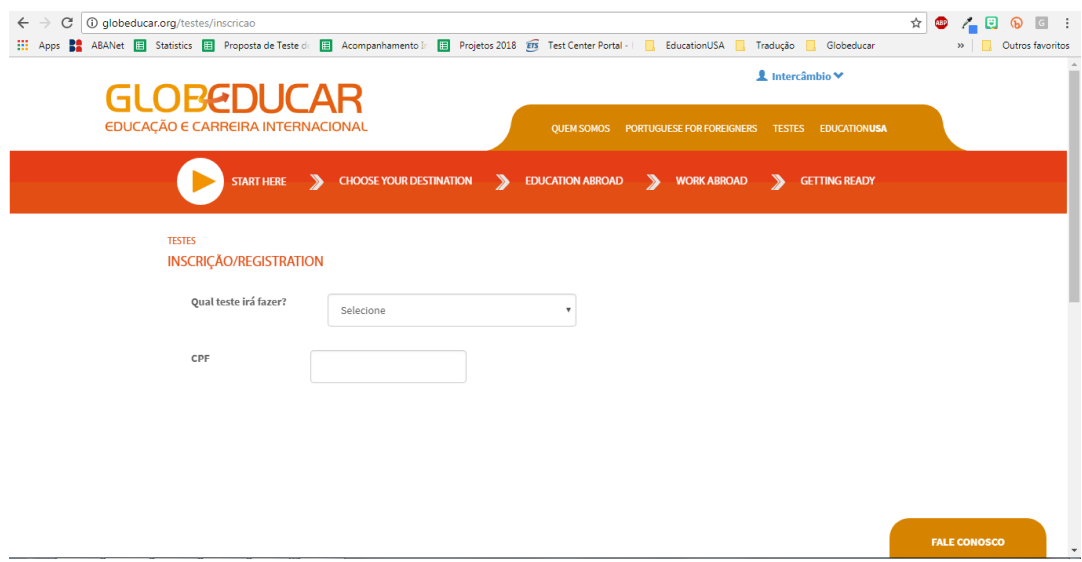

# **Passo 2**

Selecione o teste que você irá realizar.

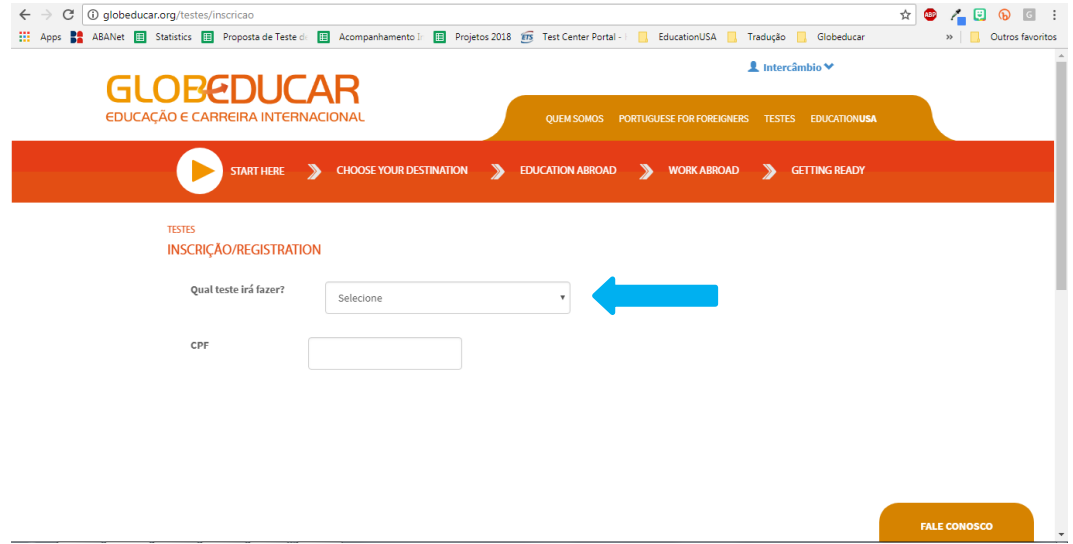

# **Passo 3** Clique em 'adicionar'.

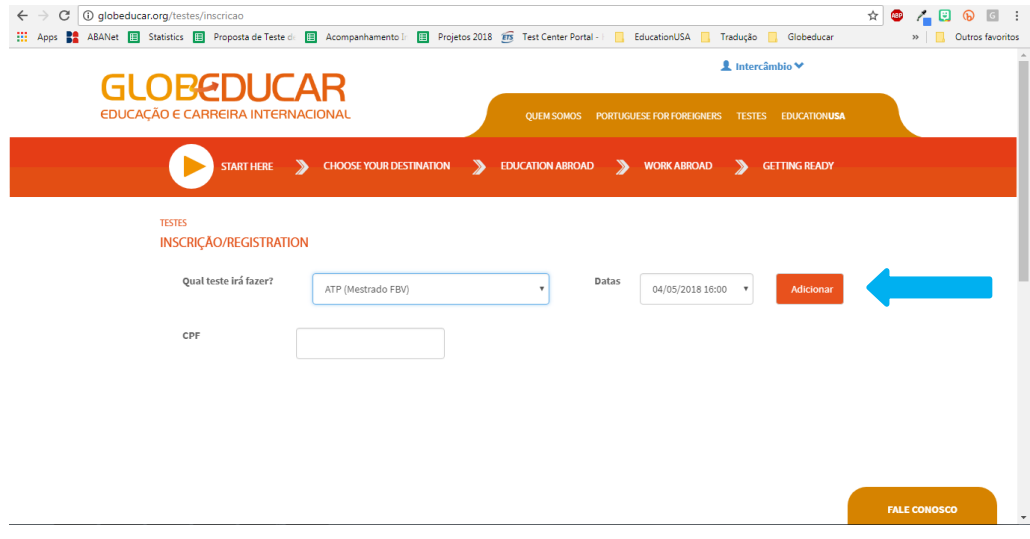

## **Passo 4**

Preencha o seu CPF. Clique fora da caixa do CPF, ou aperte a tecla 'TAB' no seu teclado (acima da tecla "Caps Lock"), para que o formulário de inscrição apareça. Preencha todas as informações solicitadas no formulário.

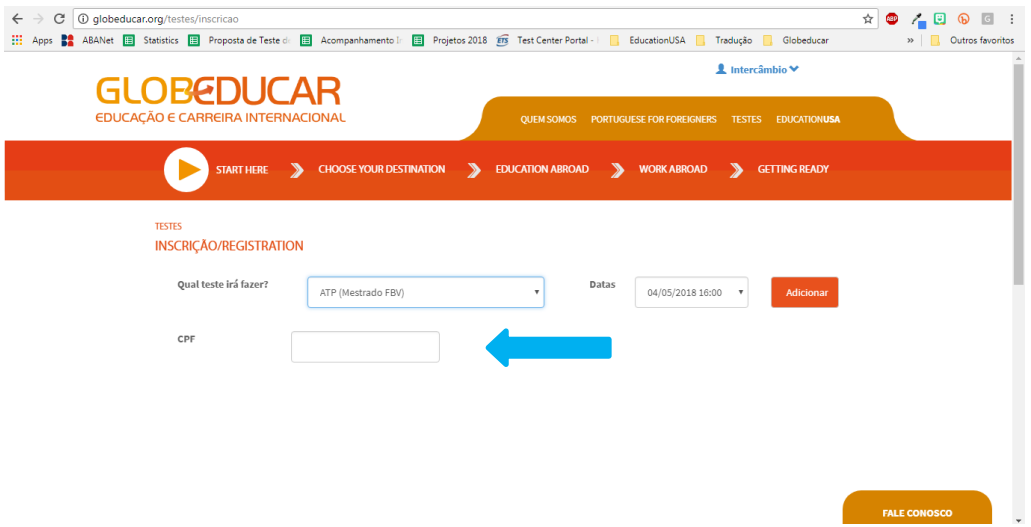

# **Passo 5**

Ao final do preenchimento, clique em salvar.

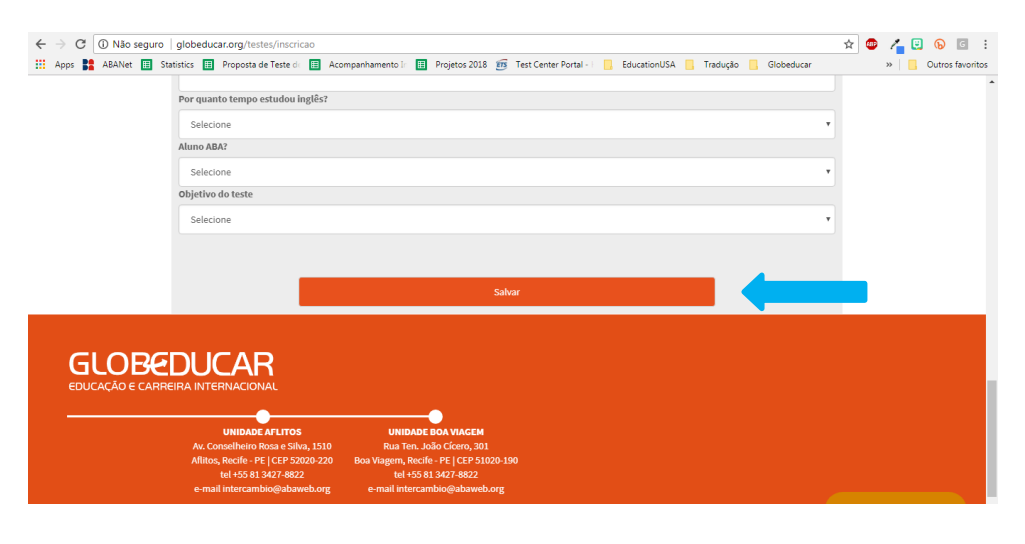

## **Passo 6**

Ao clicar em 'salvar', aguarde alguns momentos e você será encaminhado automaticamente para a página do PagSeguro da UOL, onde você deverá selecionar a forma de pagamento, e preencher adequadamente todos os seus campos.

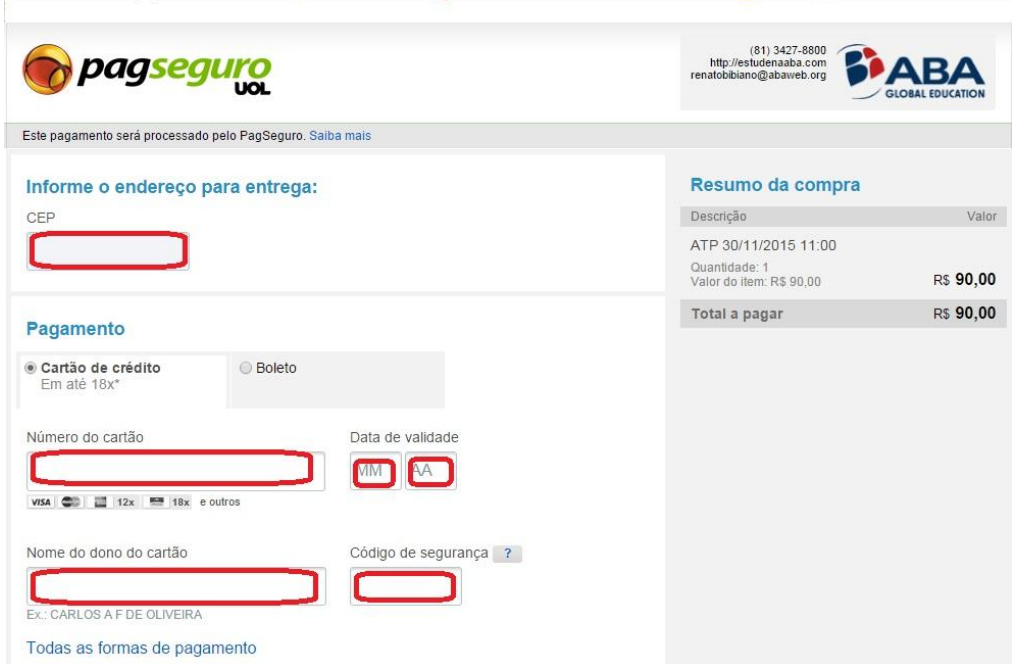

\*\* *A imagem é apenas ilustrativa e refere-se ao pagamento via cartão de crédito. Existem mais campos a serem preenchidos. Caso você selecione outra forma de pagamento, campos diferentes serão disponibilizados.*

### **Passo 7**

Ao terminar de preencher todos os campos, clique em CONFIRMAR O PAGAMENTO ou GERAR BOLETO para finalizá-lo.

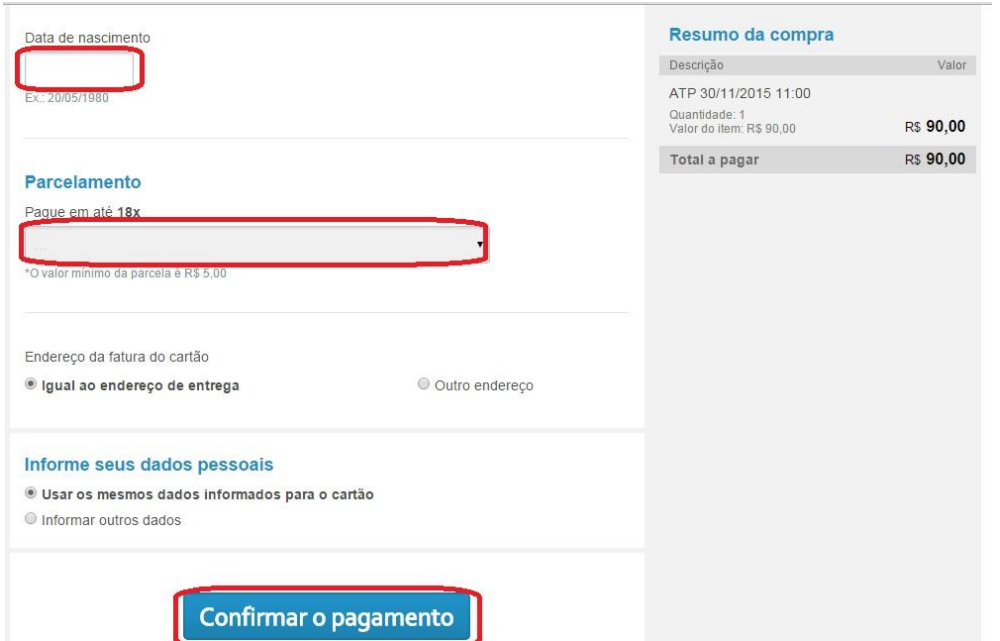

#### **OBSERVAÇÕES IMPORTANTES**

Após finalizar o seu pagamento e a sua inscrição, você deverá receber por e-mail uma confirmação de inscrição e outro e-mail com a confirmação de pagamento.

Normalmente, para os pagamentos por *Boleto Bancário*, a comunicação entre o banco e o PagSeguro leva entre dois e três dias úteis para acontecer. Por esse motivo, o e-mail com a confirmação de pagamento só será enviado quando essa comunicação acontecer. Portanto, caso você venha a fazer o pagamento no último dia de inscrições, sugerimos que guarde o comprovante do pagamento do teste e leve com você no dia do teste.

Para ambos os casos, aconselhamos imprimir a *confirmação de pagamento* (comprovante do boleto ou e-mail) e leve-a no dia da prova, para que não haja qualquer situação, caso o sistema não identifique, por qualquer motivo, o seu pagamento.

Desejamos boa sorte e em caso de dúvidas, por favor, entre em contato com [testes@abaweb.org](mailto:testes@abaweb.org) ou (81)3427-8820/8821/8822/8823. Estaremos à disposição para o que precisar.

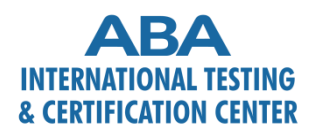

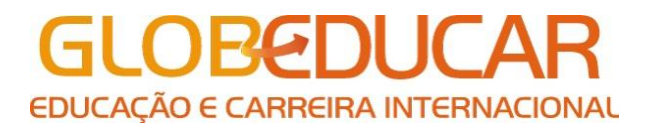